## **How to enable Flash player in Chrome**

## 1. <a href="mailto:chrome://settings/content">chrome://settings/content</a>

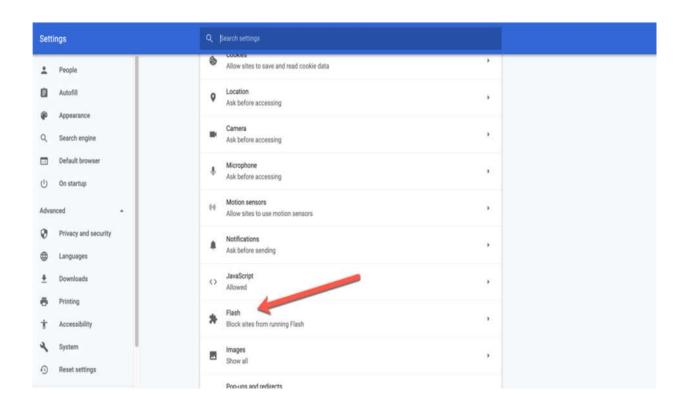

## 2. Allow Flash to run

Click on "Flash" and, where it says "Block sites from running Flash (recommended)", toggle the switch on. It'll now say "Ask first":

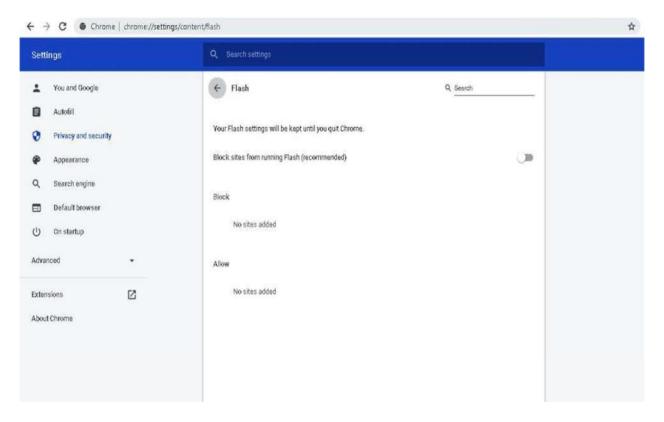

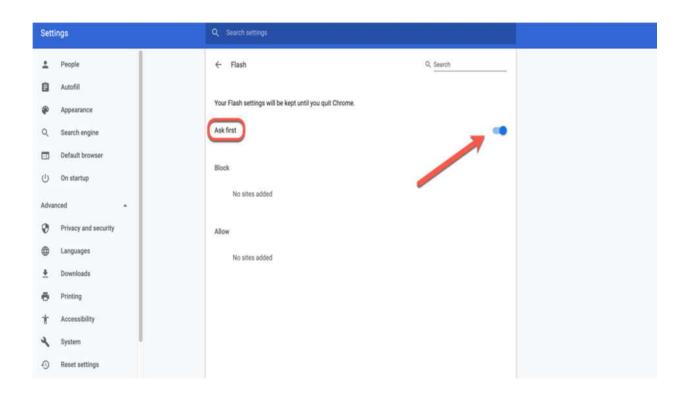

3. Open site with flash and click allow

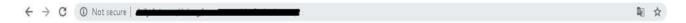

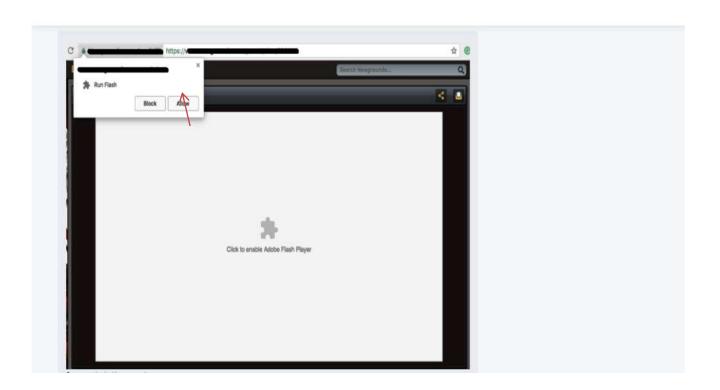